Team 33 Design Document

# **Air Pollution Mapping Bands**

Chirag Nanda Vedant Agrawal Vatsin Shah

# Table of Contents

| 1. Introduction                       | 2  |
|---------------------------------------|----|
| 1.1 Problem Overview                  | 2  |
| 1.2 Solution Overview                 | 2  |
| 1.3 Visual aid                        | 3  |
| 1.4 High-level Requirements           | 4  |
| 2. Design                             | 5  |
| 2.1 Block Diagram                     | 5  |
| 2.2 Subsystem Description             | 6  |
| 2.2.1 App Subsystem                   | 6  |
| 2.2.1.1 Overview                      | 6  |
| 2.2.1.2 Requirements and Verification | 6  |
| 2.2.1.3 Datapath and REST overview    | 8  |
| 2.2.2 Power Subsystem                 | 11 |
| 2.2.2.1 Overview                      | 11 |
| 2.2.2.2 Requirements and Verification | 11 |
| 2.2.2.3 Circuit Schematic             | 12 |
| 2.2.3 Indicator Subsystem             | 13 |
| 2.2.3.1 Overview                      | 13 |
| 2.2.3.2 Requirements and Verification | 13 |
| 2.2.3.3 Circuit Schematic             | 14 |
| 2.2.4 Sensing Subsystem               | 14 |
| 2.2.4.1 Overview                      | 14 |
| 2.2.4.2 Requirements and Verification | 15 |
| 2.2.4.3 Sensor Plots                  | 16 |
| 2.2.4.4 Circuit Schematic             | 17 |
| 2.3 Tolerance Analysis                | 18 |
| 3. Cost and Schedule                  | 22 |
| 3.1 Cost analysis                     | 22 |
| 3.1.1 Labor Cost                      | 22 |
| 3.1.2 Parts Cost                      | 22 |
| 3.1.3 Total Cost                      | 23 |
| 3.2 Schedule                          | 23 |
| 4. Ethics and Safety                  | 25 |
| 4.1 Ethical Concerns                  | 25 |
| 4.2 Safety Concerns                   | 25 |
| References                            | 26 |

# 1. Introduction

### **1.1 Problem Overview**

As air pollution has increased globally, the need for pollution tracking has increased in tandem. Today, most cities take readings using satellites as well as sensors scattered around the city to collect an aggregate reading of city-wide air quality [1]. While this may give a good estimate of the air pollution over a city-wide area, the air quality of individual localities and streets may differ vastly.

Air pollution can change over the course of a day. A variety of factors including traffic, population density, the operation of office buildings, and factories can influence the air quality. A more dynamic calculation of air quality can help people decide which routes to take and which places to avoid. Some cities like Barcelona and Chicago have tried implementing IOT based air pollution trackers embedded into city-wide infrastructure to aid in this effort. Google has even tried to fit street view cars with sensors to track pollution levels [2]. Nonetheless, these devices are often extremely expensive. For instance, the sensor nodes used in Chicago cost around five thousand dollars per node [3]. Additionally, the sensors are often spread far apart, preventing accurate locality-centric/streetwise data collection of pollution.

### **1.2 Solution Overview**

Our solution to this problem is to create a cheap wearable band and an accompanying mobile app that will continuously monitor the air quality around the user. The broader idea is to have thousands of users wear this band to help contribute to a city-wide map that everyone can access. Nevertheless, within the time constraints of the course, we plan to first create a proof of concept of the band and a simple application that gives alerts to the user about their general vicinity. The app can keep a personal record of air pollutant levels of the places they visited on a map.

We aim to keep track of carbon dioxide and carbon monoxide. Additionally, since this band will be portable, it has the potential to be useful as a warning device in indoor spaces. Hence, we also wish to sense propane as it is a common flammable gas. The band can then help find poorly ventilated areas and even warn users of potential gas leaks in places like warehouses and storage rooms. For our project, we only plan to build one band. However, we plan to have multiple profiles on our app to test how multiple users can update the same map with the pollution data they collect.

### 1.3 Visual aid

A mockup of our idea is shown in Figures 1 and 2. All sizes are approximate for now. We picked 3cm for the thickness of the band because the height of the tallest component we plan to use is 2.5cm. We will try to keep the size of our final device within these approximations if possible. The housing of the band will either be made using a modified PCB box with the help of the machine shop or be 3D printed.

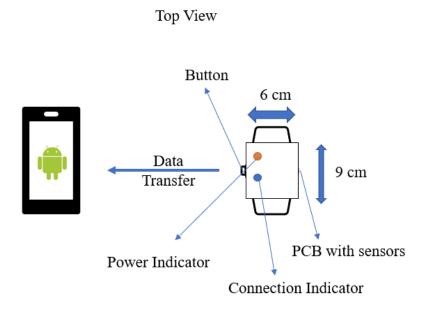

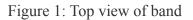

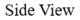

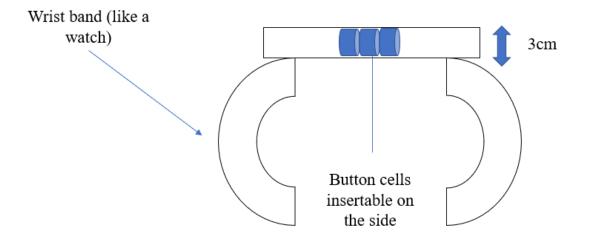

Figure 2: Side view of band

### **1.4 High-level Requirements**

- 1. The propane sensor should be able to simply detect the presence of propane since any quantity of flammable gas is dangerous. The carbon monoxide sensor should be able to detect up to 200 ppm. The carbon dioxide sensor should be able to detect up to 10000 ppm. We have picked these values based on USDA determined values of dangerous exposure [4] [5].
- 2. The app will need to be able to take pollution data from the band and update the map at a period of 5 minutes since pollutant levels do not change rapidly. The app must also warn the user if the pollution level is not safe or if propane was detected.
- 3. Our band needs to be wearable and must have around 1-3 hours battery life to be able to track pollution data when a person makes their commute

# 2. Design

### 2.1 Block Diagram

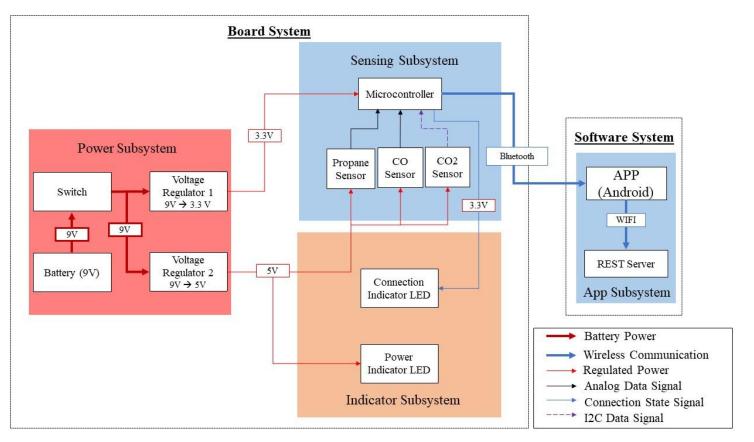

Figure 3: Block diagram of the project

Figure 3 shows the high-level block diagram for our project. Our design can be broken down into two broad categories: the board system and the software system. The board system includes the power subsystem, indicator subsystem, and sensing subsystem. The power subsystem is responsible for converting the 9V supply into 3.3V and 5V to be used by our microcontroller and sensor array respectively. The indicator subsystem relays whether or not the band is powered on as well as whether or not a device is connected to the band. The sensing subsystem is responsible for collecting and transmitting pollutant data to the connected device. The board system meets our first high-level requirement by being responsible for powering our sensors and microcontroller to monitor and send pollutant data to the app. To maintain our third high-level requirement, we plan to keep the design minimal and ensure that our board is as small as possible so that the band is compact and wearable. The software system meets our second high-level requirement and consists of the app subsystem. The app subsystem's main goal is to visualize the pollutant data on a map and maintain a centralized map across different user profiles using a REST server.

### 2.2 Subsystem Description

### 2.2.1 App Subsystem

### 2.2.1.1 Overview

We intend on designing an Android application to produce human-readable values of the output of the sensors and use these values in a decision model to alert the user. The application would also serve the purpose of displaying the heat map, alerting the user if they enter a contaminated region, and an interface to interact with a server to indicate contaminated regions.

This subsystem aims to solve the second high-level requirement of interacting with the sensor data and update the shared map with those values to handle user alerts

| Requirements                                                                                                    | Verification                                                                                                    |
|----------------------------------------------------------------------------------------------------|----------------------------------------------------------------------------------------------------|
| Connect the phone to the Bluetooth module of ESP32 MCU and periodically receive Bluetooth packets and unpack them without losing any data in the app.                                               | a) Compare the values sent by microcontroller<br>(using print statements to the serial monitor)<br>and the values obtained by unpacking the<br>Bluetooth packets.                                                                                                    |
| The app should alert the user if the carbon<br>dioxide and carbon monoxide values go above<br>a certain threshold. Additionally, any<br>detection of propane gas should be notified to<br>the user. | Test 1:<br>a) Send dummy test values from ESP32 MCU<br>for each gas above and below their respective<br>threshold values<br>b) Verify that the app only notifies if these<br>values cross the threshold.<br>Additionally, we can also artificially simulate<br>conditions that would cause the sensors to<br>detect a high concentration of gasses to verify<br>the app alerts. Such conditions include:<br>Test 2:<br>a) Place a candle on a table and take readings<br>at multiple distances from the candle<br>b) Verify that CO2 and CO readings reduce<br>the further away we are from the candle using<br>print statements<br>Test 3:<br>a) In a well-ventilated area open a propane<br>tank and place the band close to it<br>b) Verify that a notification appears on the app<br>that propane was detected |

#### 2.2.1.2 Requirements and Verification

| The app should be able to communicate with<br>the central server to send the local gas values<br>data (if they cross the threshold) and current<br>GPS location.                                                                                                    | <ul> <li>a) Send dummy test values from ESP32 MCU<br/>for each gas above and below their respective<br/>threshold values</li> <li>b) Verify that the app only sends a POST<br/>request to the server if the values cross the<br/>threshold.</li> <li>c) Verify if the values received by the server<br/>and the GPS coordinates match the values<br/>sent by the app. In the case where gas values<br/>for the same rounded off GPS coordinate exist<br/>on the server, verify if the value is updated<br/>with an average of the new and existing<br/>values.</li> </ul> |
|----------------------------------------------------------------------------------------------------|----------------------------------------------------------------------------------------------------|
| The server should maintain a ledger of all the<br>values sent to it from the app when<br>contamination is detected. It should also<br>round off the GPS coordinates by a<br>predetermined degree to group the values in<br>100m radius together on the map to adhere to<br>the safety regulation suggested by the<br>REVIHAAP paper [6]. | <ul> <li>a) Send multiple dummy test values from the app to the server using POST requests and verify that these values are accurately recorded by the server using print statements.</li> <li>b) Verify that the rounding off code works as intended and only rounded off GPS values are stored in the ledger. In the case where gas values for the same rounded off GPS coordinate exist on the server, verify that it updates it with the average of the existing and current value.</li> </ul>                                                                        |
| The app should periodically fetch the ledger<br>data from the server to display the<br>contaminations on a human-readable map.                                                                                                    | <ul> <li>a) Inject the server with some dummy values<br/>and verify that the app automatically executes<br/>GET requests periodically.</li> <li>b) Ensure that the ledger on the server<br/>matches exactly with the local ledger after the<br/>GET request is fulfilled. Since the Google<br/>Maps API is going to be used to display the<br/>heat map, ensure that the coordinates from the<br/>ledger are accurately displayed on the map.</li> </ul>                                                                                                    |
| The app should alert the user if they enter a zone that was marked as contaminated by other users.                                                                                                    | <ul> <li>a) Inject the server with dummy test values of gas concentration that exceed the threshold values.</li> <li>b) Verify that the app rounds off the current GPS coordinates (by the same degree as done while posting the values) and checks for it in the obtained ledger. If the coordinates match up, verify that the app sends a notification.</li> </ul>                                                                                                    |

Table 1: Requirements and verification of the app subsystem

#### 2.2.1.3 Datapath and REST overview

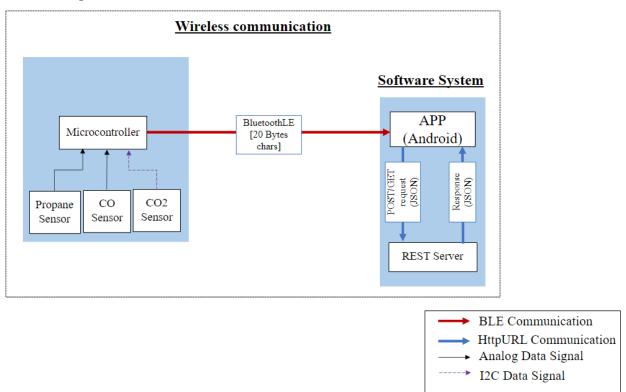

Figure 4: Block diagram for wireless communication

For the app subsystem, we will have two types of communications and the appropriate protocols to go with them:

#### **BLE Communication**

The data exchange from the ESP32 microcontroller to the android application will be via Bluetooth Low Energy (BLE) protocol. We decided to use this particular protocol because of its low battery consumption and its easy interface for sending periodic data. BLE limits us to sending 20 bytes packets at a time which would translate to 20 chars. This is enough for us as we intend to send the carbon monoxide, carbon dioxide and propane concentration values in a comma-separated value style (CSV). Since the carbon monoxide values will be between 0-500, we will need 3 chars for it. Carbon dioxide values will be between 0-10,000 requiring 5 chars and lastly, propane detection would be a boolean requiring 1 char. The 2 commas used to separate the values will use 2 chars resulting in a total packet size of 11 chars. This leaves us with enough overhead to add extra logging data if needed.

The Bluetooth packet data structure will be a char string: [xxx, xxxxx, x] specifying carbon monoxide, carbon dioxide and propane values respectively. We intend on using the BLE library native to ESP32 to create a Bluetooth server which will allow us to start advertising from the microcontroller. Next, we can connect an android phone to ESP32's Bluetooth and start receiving

packets. The sensor values can be formatted in the data structure shown above, set as a custom characteristic and notified to the phone. On the app side, we can experience the event of receiving the Bluetooth packet and unpack the data structure to get the values.

#### **HttpURL connection**

We intend to set up a web server that will serve HTTP GET and POST requests and allow us to have a central database of all the contamination zones reported by the users. Once a user experiences higher than threshold values for any gas, the app will call a subroutine that will construct an object shown below and include this structure in the body of the POST request to the server.

The server will respond to this post request by sending a response status code back to the user. We will send a status code of 200 for a successful POST request and 400 for a failed one.

On the server-side, we will maintain a ledger in the form of a dictionary of all the data received where the key will be the rounded down version of the GPS coordinates with the value being the gas values at that specific location. If we receive values for a GPS coordinate that exists in our dictionary, we will update the values by an average of the new and existing values. Every app will periodically send a GET request to the server to get a local copy of this ledger and use that to visualize the data on google maps and contamination notification for the user. The response object to the GET request is shown below where the status code of 200 represents a successful GET request and 400 for a failed one. If the request is successful, the app should unpack the ledger data from the body of the response back into a dictionary.

```
Response object for a GET request:
```

```
{
    "status code": INT
    "body": [
        "gps1": (Double, Double): {
            "co2": INT
            "co": INT
            "propane": BOOL
        },
```

The dictionary will then be used to plot the contamination zones on a google map using the coordinate keys. All the particular gas values will be available to the user by a tap on any particular contamination zone. Specifically, we will use the google maps Markers to drop a pin for the contamination zone using the GPS coordinate values from the dictionary. This Marker will be associated with an Info Window that can be brought up by tapping on a Marker. This Info Window will list out the gas concentration values for that particular Marker. The end product will look like the following:

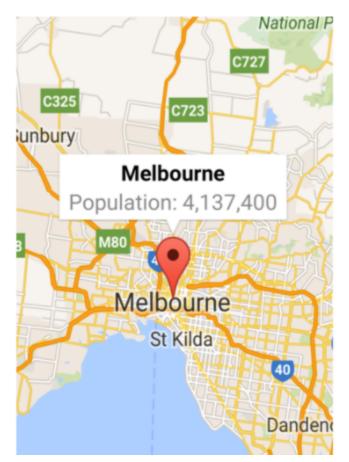

Figure 5: Marker and Info Window on Google Maps [7]

### 2.2.2 Power Subsystem

#### 2.2.2.1 Overview

This subsystem takes in battery voltage (~9V) from three 3V cells and steps it down to 5V for powering the sensors and 3.3V for powering the ESP32. The battery, after a power switch, also connects to the indicator subsystem which indicates that the device has been powered on. The power subsystem needs to step the voltage down while wasting the minimum possible energy in order to maintain high battery life. The ideal way to do this would be a buck converter for each voltage while keeping the same 9V input for each voltage required as less energy wastage in step down means higher battery life over time. The microcontroller operates on 3.3V and the sensor array operates on 5V, so both of those step-downs will be required. Hence, the ESP 32 and sensors will have separate voltage regulators. At the end of each regulator, there needs to be a denoise capacitor to smooth out the power supply from the regulators.

| Requirements                                                                                                    | Verification                                                                                                    |
|----------------------------------------------------------------------------------------------------|----------------------------------------------------------------------------------------------------|
| The 9V input must come from three 3V<br>button cells to keep the design compact. This<br>voltage should not drop below 5V as we use a<br>Buck converter to step the voltage down. | <ul> <li>a) The 9V upper limit can be verified using a voltmeter and a fresh set of cells by measuring the voltage across them</li> <li>b) The 5V lower limit can be verified using a voltmeter and a discharged set of cells by measuring the voltage across them</li> </ul>     |
| When the band is not being used, there needs<br>to be a switch between the battery and voltage<br>regulators to turn off the device and conserve<br>power                         | a) Operation of the power switch can be verified using continuity tests in a multimeter.                                                                                                    |
| The sensors expect a 5V input with a tolerance of $\pm 0.1V$ from the voltage regulator.                                                                                          | <ul> <li>a) Place the positive prong of the oscilloscope at the end of the 5V regulator and the negative prong at the common ground.</li> <li>b) Monitor the potential difference between the two prongs to make sure the voltage is 5±0.1V over time.</li> </ul>                 |
| ESP32 expects an input of 3.3V but can accept between 2.2 to 3.6V from the voltage regulator.                                                                                     | <ul> <li>a) Place the positive prong of the oscilloscope at the end of the 3.3V regulator and the negative prong at the common ground.</li> <li>b) Monitor the potential difference between the two prongs to make sure the voltage is between 2.2 and 3.6V over time.</li> </ul> |

#### 2.2.2.2 Requirements and Verification

Table 2: Requirements and verification of the Power subsystem

#### 2.2.2.3 Circuit Schematic

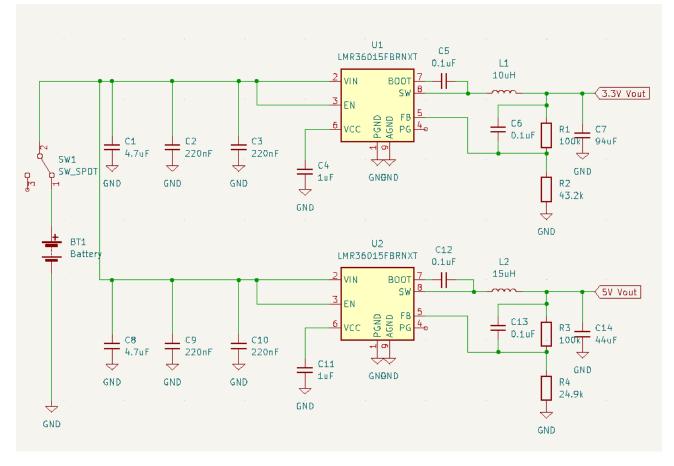

Figure 6: Circuit schematic of the power subsystem

Figure 6 shows the overall circuit schematic for the power system including two voltage regulators, a battery (consisting of 3 3V coin cells), and a switch. The resistance, capacitance and inductance values shown in figure 6 have been directly taken from the LMR36015 Buck convertors' datasheets [8] for a voltage step down to 5V and 3.3V. We were presented with a choice of values between two switching frequencies for the step-down converter. In the end, we decided to use the appropriate resistance and capacitance values for a lower switching frequency as it will lead to less loss of power from switching and consequently, a higher system efficiency. This will help maintain higher battery life for our band to meet our 3rd high-level requirement.

#### 2.2.3 Indicator Subsystem

#### 2.2.3.1 Overview

The purpose of this subsystem is to indicate whether the band is powered up, if the system is ready to be connected to, or if some device is already connected to the system. It consists of two LEDs, one for indicating power and one for indicating the status of the connection. The power indicator LED will be directly connected to the same voltage regulator used by the sensor array. The connection LED will be multicolored and powered by the microcontroller. Depending on the connection status of the band, the connection LED will display a different color.

| Requirements                                                              | Verification                                                                                                    |
|---------------------------------------------------------------------------|----------------------------------------------------------------------------------------------------|
| The power indication LED needs to turn on when the device is switched on. | <ul><li>a) Measure the potential difference across the switch's end and ground using a voltmeter.</li><li>b) Visually check if the power indicator LED turns on when the switch is turned on.</li></ul> |
| The connection indication LED needs to turn                               | a) Connection status of the microcontroller                                                                                                    |
| on when the microcontroller finishes the                                  | can be monitored using print statements and                                                                                                    |
| setup. By default, the LED needs to shine blue                            | the corresponding LED can be visually                                                                                                    |
| upon turning on the band.                                                 | monitored to verify that it lights up blue.                                                                                                    |
| The connection indication LED needs to                                    | a) Connection status of the microcontroller                                                                                                    |
| change to a different color depending on the                              | can be monitored using print statements and                                                                                                    |
| state of the connection. If a mobile device is                            | the corresponding LED can be visually                                                                                                    |
| not paired with the band, it should shine blue.                           | monitored to verify that it lights up green                                                                                                    |
| Once a device pairs with the band it should                               | instead of blue when we connect a device to                                                                                                    |
| shine green.                                                              | the band.                                                                                                    |

#### 2.2.3.2 Requirements and Verification

Table 3: Requirements and verification of the Indicator subsystem

#### 2.2.3.3 Circuit Schematic

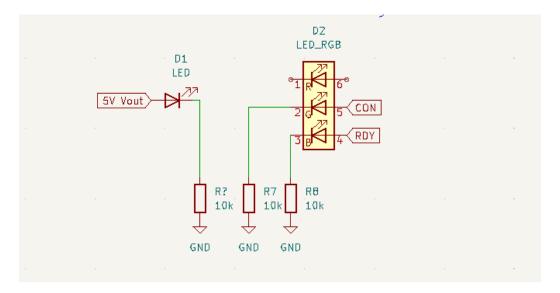

Figure 7: Circuit schematic of the Indicator Subsystem

Figure 7 shows the circuit schematic for the Indicator subsystem consisting of the power LED and the RGB connection state LED. The CON and RDY signals in figure 7 come from the ESP 32 and are 3.3V. Depending on the state of the ESP 32, a signal will be sent to illuminate the appropriate LED (blue if the band is ready to pair and green if the band is connected to a phone).

#### 2.2.4 Sensing Subsystem

#### 2.2.4.1 Overview

The sensing subsystem involves the microcontroller (ESP32) and an array of sensors including

- a) MQ-2 Semiconductor Sensor for Combustible Gas like propane[9]
- b) MQ-9 Semiconductor Sensor for Carbon Monoxide[10]
- c) SGP30 Carbon Dioxide Sensor[11]

All the sensors mentioned above use 5V power each. The purpose of this subsystem is to measure pollution levels and send the data over to the connected phone using Bluetooth or WiFi. The Carbon Monoxide and Propane sensors connect to the ESP32 [12] via the analog input pins available on the microcontroller. The Carbon Dioxide sensor is a digital sensor that connects via the I2C communication protocol. This analog data will be converted to ppm values via the conversion graphs for each sensor (figures 8 and 9). The microcontroller will send the recorded PPM values to the app over the chosen wireless transfer protocol every 5 minutes or whenever a

dangerous amount of any gas is detected. The decision to send every 5 minutes is based on the fact that air quality readings do not change rapidly unless there is a gas leak. This subsystem specifically meets our first high-level requirement. Additionally, these sensors are 2.5cm in height including connection pins, so they have a low profile, allowing us to fit them in a bracelet (to meet high-level requirement 3).

| Requirements                                                                                             | Verification                                                                                                    |
|----------------------------------------------------------------------------------------------------|----------------------------------------------------------------------------------------------------|
| Read analog data from MQ-2 and MQ-9<br>sensors into digital data using analog input<br>pins on ESP 32.   | <ul> <li>a) Read voltage output across the load resistor using an oscilloscope. Call this value V_read.</li> <li>b) We know that we are using a 12-bit ADC and the maximum value shows up for 5 V. Thus, the 0-5V output is linearly mapped between 0 and 2^12-1. Hence calculate the digital value using the formula V_read/5 * (2^12-1)</li> <li>c) Compare this value to the value read by the microcontroller using print statements.</li> </ul> |
| Convert sensor data into PPM measurements.                                                               | a) Convert voltage readings to PPM readings<br>using the conversion graphs for each sensor.<br>This can be done by linearizing the graph in<br>100 ppm segments so that we can map voltage<br>values to approximate PPM value using<br>$4.7K\Omega$ load resistors for which the datasheet<br>has mapped ppm to voltage outputs as seen in<br>figure 8 (for MQ9) and figure 9 (for MQ2).                                                             |
| Establish a successful I2C connection<br>between ESP 32 and SGP30 to read data from<br>the sensor.       | a) Send wake-up requests and receive a confirmation to make sure we can communicate with the sensor.                                                                                                    |
| Establish a successful Bluetooth connection<br>between ESP 32 and the app to reliably send<br>data over. | a) Since we are sending our sensor data in one packet every five minutes, we need the reliability of one packet every 5 minutes.                                                                                                    |
| Ensure that the sensor data is sent to the app<br>every 5 minutes                                        | <ul><li>a) Use a timer on ESP 32 to interrupt the normal flow of code to send collected data over Bluetooth</li><li>b) Verify on the app that the packets are received every five minutes using assertions and timeouts</li></ul>                                                                                                    |

#### 2.2.4.2 Requirements and Verification

Table 4: Requirements and verification of the Sensing subsystem

#### 2.2.4.3 Sensor Plots

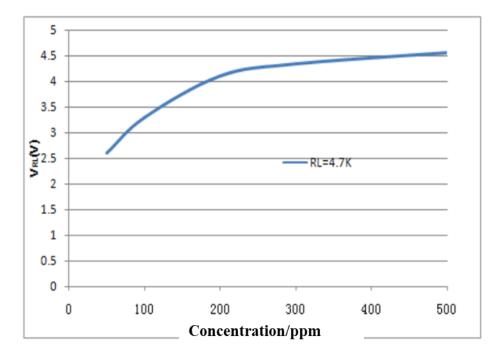

Figure 8: Voltage vs PPM from SparkFun's MQ9 datasheet[9]

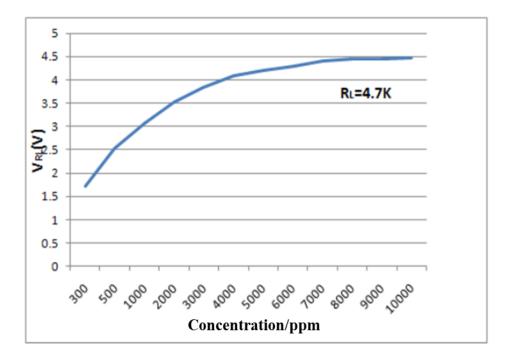

Figure 9: Voltage vs PPM from SparkFun's MQ2 datasheet[10]

Figures 8 and 9 show how the voltage across the sensor change with different gas concentrations

#### 2.2.4.4 Circuit Schematic

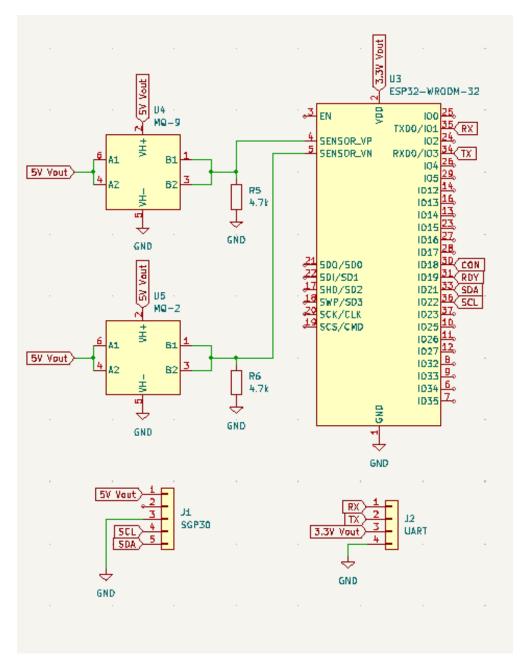

Figure 10: Circuit schematic of the Sensing Subsystem

Figure 10 shows the circuit schematic of the sensing subsystem, including the ESP 32 microcontroller, MQ-9 sensor, MQ-2 sensor, SGP30 sensor and UART header. The UART header is to be used for programming and data-logging for testing the microcontroller's functionality.

#### **2.3 Tolerance Analysis**

For each sensor we have calculated the approximate error using graphs from their datasheet that catalog the relative readings based on various temperatures and humidity. Since we will be testing our bands in the spring in Champaign, we have assumed that the temperature will be between 15-25°C and the humidity will be around 55% [13]. To calculate the percentage error, we make use of the following formula:

$$\delta = \left| \frac{(measured value - absolute value)}{absolute value} \right| * 100$$

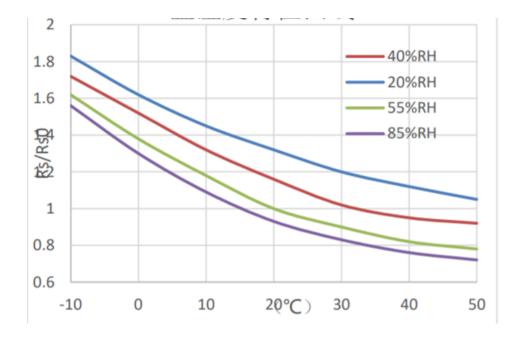

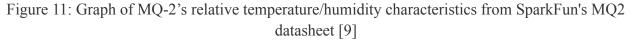

The y-axis in figure 11 represents the ratio of Rs/Rso and the x-axis represents temperature. Rs (the measured value) is the resistance of the sensor in 2000ppm of propane in various temperatures and pressures. Rso (the absolute value) is the resistance of the sensor in 2000ppm propane under 20°C/55% relative humidity. Relative Humidity can be assumed to be 55% (the green curve) and operating temperature is 15-25°C.

#### Relative error at 15°C:

$$\left| \frac{\frac{R_s - R_{so}}{R_{so}}}{\frac{R_s}{R_{so}}} \right| * 100$$
  
=  $\left( \left| \frac{R_s}{R_{so}} - 1 \right| \right) * 100$   
=  $(1.1 - 1) * 100$ 

= 10%

Relative error at 20°C:

$$\left| \frac{\frac{R_s - R_{so}}{R_{so}}}{\frac{R_s}{R_{so}}} \right| * 100$$
  
=  $\left( \left| \frac{R_s}{R_{so}} - 1 \right| \right) * 100$   
=  $\left( |1 - 1| \right) * 100$   
= **0%**

Relative error at 25°C:

$$\left|\frac{\frac{R_{s}-R_{so}}{R_{so}}\right| * 100$$
  
=  $\left(\left|\frac{R_{s}}{R_{so}} - 1\right|\right) * 100$   
=  $\left(|0.95 - 1|\right) * 100$   
= **5%**

2) MQ-9:

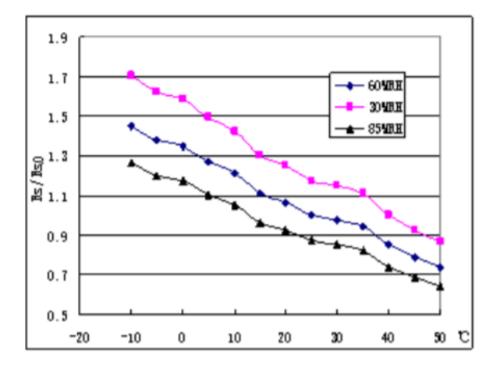

Figure 12: Graph of MQ-9's relative temperature/humidity characteristics from SparkFun's MQ9 datasheet [10]

The y-axis in figure 12 represents the ratio of Rs/Rso and the x-axis represents temperature. Rs (the measured value) is the resistance of the sensor in 150ppm of CO in various temperatures and pressures. Rso (the absolute value) is the resistance of the sensor in 150ppm CO under 20°C/55% relative humidity. Relative Humidity can be assumed to be 55% (the green curve) and operating temperature is 15-25°C. Relative Humidity can be assumed to be 60% (closest to 55%) (the blue curve) and operating temperature is 15-25°C.

Relative error at 15°C:  
$$\left|\frac{R_s - R_{so}}{R_{so}}\right| * 100$$
$$= \left(\left|\frac{R_s}{R_{so}} - 1\right|\right) * 100$$
$$= (|1.1 - 1|)*100$$
$$= 10\%$$

<u>Relative error at 20°C:</u>  $\left|\frac{R_s - R_{so}}{R_s - R_{so}}\right| * 100$ 

$$\begin{vmatrix} R_{so} \\ R_{so} \end{vmatrix} + 100$$

$$= \left( \left| \frac{R_s}{R_{so}} - 1 \right| \right) * 100$$

$$= \left( |1.07 - 1| \right) * 100$$

$$= 7\%$$

Relative error at 25°C:

$$\left| \frac{R_{s} - R_{so}}{R_{so}} \right| * 100$$
  
=  $\left( \left| \frac{R_{s}}{R_{so}} - 1 \right| \right) * 100$   
=  $\left( |1 - 1| \right) * 100$   
= **0%**

#### 3) SGP30:

The SGP30 assures an accuracy of 15% for carbon dioxide values in the measurable range of 0 - 60000ppm [11].

We have also highlighted possible faults in our system and our proposed solutions to them:

*Pain point:* Due to some external or internal factors, the sensors can occasionally transmit faulty values. These faulty values can severely affect the accuracy of our data.

*Solution:* We will try to mitigate this issue by maintaining a running average of the collected values and pushing this average to the server. By maintaining a running average, we can smooth out the inaccurate spikes in our data.

*Pain point:* Faulty bracelets will always be transmitting inaccurate data to the server which affect the accuracy of the data for other users.

*Solution:* We will try to minimize the effect of faulty bracelets by averaging the received value with the current value on the server-side. The hope is that with enough non-faulty functioning bracelets in the region, the error can be offset easily as the average would be closer to the accurate values.

*Pain point:* The power expected by sensors and the microcontroller is very precise. Sensors expect a 5V input with a tolerance of  $\pm 0.1$ V and the ESP32 expects an input of 3.3V but can accept 2.2 to 3.6V.

*Solution:* Using buck converters, which have a feedback loop each, we should be able to precisely control the voltage step down from ~9V from the battery to the desired 5V and 3.3V irrespective of the load.

# 3. Cost and Schedule

### 3.1 Cost analysis

The cost of the project can be divided into labor cost and parts cost.

### 3.1.1 Labor Cost

We assume that we will spend an average of 10 hours a week for a total of 10 weeks of this semester working on our senior project. Additionally, we are taking \$32 as our per hour wage because that is the average salary of ECE interns in Illinois [14]. Lastly, we are using a 2.5 multiplier to reflect any miscellaneous costs like lab clean up, maintenance, etc. Using these numbers the total labor cost is

Labor Cost = \$/hour \* 2.5 \* hours to complete \* people Labor Cost = \$32/hour \* 2.5 \* 10hours/week \* 10 weeks \* 3 people Labor Cost = \$24000

### 3.1.2 Parts Cost

Aside from the exact costs for required parts, we are also including a row for miscellaneous costs for parts that we may already have from lab kits of previous courses including resistors, capacitors, and push-button switches. Additionally, as a fail-safe, we plan to buy an excess of specific parts which we are not confident about using including the CO2 sensor, CO sensor, propane sensor, and buck converter.

| Part Name              | Part Number    | Quantity | Vendor   | Cost     | Total   |
|------------------------|----------------|----------|----------|----------|---------|
| CO2 Sensor             | SGP30          | 2        | Adafruit | \$17.50  | \$35.00 |
| CO Sensor              | MQ9            | 2        | Sparkfun | \$4.95   | \$9.90  |
| Propane Sensor         | MQ2            | 2        | Sparkfun | \$5.95   | \$11.90 |
| ESP32                  | ESP32 WROOM    | 1        | Sparkfun | \$3.50   | \$3.50  |
| Buck Converter         | LMR36015FBRNXT | 6        | Mouser   | \$2.83   | \$16.98 |
| 3V button cell         | CR2032         | 10       | Amazon   | \$0.80   | \$8.00  |
| UART module            | 103990049      | 2        | Digikey  | \$7.95   | \$15.9  |
| LED                    | COM-09264      | 2        | Sparkfun | \$2.25   | \$4.50  |
| Miscellaneous<br>Costs |                |          |          |          | \$5.00  |
| Total                  |                |          |          | \$110.68 |         |

Table 5: Cost of parts

### 3.1.3 Total Cost

### Total Cost = Labor Cost + Parts Cost Total Cost = \$24000 + \$110.68 Total Cost = \$24110.68

### **3.2 Schedule**

| Week | Chirag Nanda                                                                                      | Vatsin Shah                                                                                                    | Vedant<br>Agrawal                                                                                                    | Milestones                                                                                                    |
|------|---------------------------------------------------------------------------------------------------|----------------------------------------------------------------------------------------------------|----------------------------------------------------------------------------------------------------|----------------------------------------------------------------------------------------------------|
| 2/7  | → Section 1 and<br>3 of project<br>proposal                                                       | → Section 2.1,<br>2.3 of project<br>proposal                                                                           | → Section 2.2 of<br>project proposal<br>→ Talk to<br>machine shop                                                                       | 1. Project<br>proposal                                                                                                    |
| 2/14 | $\rightarrow$ Sections 1,<br>2.1, 2.2.3 and 3<br>of design<br>document                            | → Sections<br>2.2.2, 2.2.4, 2.3<br>of design<br>document                                                               | → Sections<br>2.2.1, and 4 of<br>design document                                                                                        | 1. First draft of design document                                                                                           |
| 2/21 | → Sensing<br>subsystem<br>circuit schematic<br>→ Finalize<br>sensors                              | → Power<br>subsystem<br>circuit schematic<br>→ Find the<br>appropriate buck<br>converters for<br>regulating<br>voltage | → Indication<br>subsystem<br>circuit schematic<br>→ Find<br>appropriate<br>multi-colored<br>LEDs that are<br>compatible with<br>Arduino | <ol> <li>Circuit<br/>schematic</li> <li>Final draft of<br/>design document</li> <li>Finalize and<br/>order parts</li> </ol> |
| 2/28 | → PCB design<br>for sensing<br>subsystem                                                          | → PCB design<br>for power<br>subsystem                                                                                 | → PCB design<br>for indication<br>subsystem                                                                                             | 1. PCB design                                                                                                    |
| 3/7  | → Figure out the<br>capabilities of<br>the google maps<br>API and test<br>possible UI<br>designs. | → Work on the<br>power<br>subsystem and<br>verify<br>components on<br>breadboard                                       | → Start building<br>the android app                                                                                                    | <ol> <li>Test parts</li> <li>First version of app</li> <li>Team Evaluation</li> </ol>                                       |

| 3/21 | $\rightarrow$ Figure out faults in the first PCB design and finalize the design for the second PCB order.        |                                                                                                    |                                                                | 1. Second PCB design                                                     |
|------|----------------------------------------------------------------------------------------------------|----------------------------------------------------------------------------------------------------|----------------------------------------------------------------|--------------------------------------------------------------------------|
| 3/28 | → Test the MQ9<br>Carbon<br>Monoxide<br>sensor                                                                   | → Test the SGP<br>30 Carbon<br>Dioxide sensor                                                                 | → Test the MQ2<br>Flammable gas/<br>propane sensor             | <ol> <li>Test sensors</li> <li>Individual<br/>progress report</li> </ol> |
| 4/4  | → Work on<br>building the<br>REST API and<br>server.                                                             | → Work on the<br>indication<br>subsystem and<br>ensure band can<br>connect with a<br>device over<br>Bluetooth | → Finalize app<br>UI design and<br>multi-user<br>functionality | 1. Finalize app<br>design                                                |
| 4/11 | $4/11 \rightarrow$ Test band and application at various locations in<br>Urbana-Champaign using multiple profiles |                                                                                                    |                                                                | 1. Test project                                                          |
| 4/18 | $\rightarrow$ Prepare for mock demo<br>$\rightarrow$ Finalize and verify all components                          |                                                                                                    |                                                                | 1. Mock demo                                                             |
| 4/25 | $\rightarrow$ Prepare for final presentation<br>$\rightarrow$ Work on the final report                           |                                                                                                    |                                                                | <ol> <li>Final</li> <li>Presentation</li> <li>Final Report</li> </ol>    |

### Table 6: Planned weekly schedule

Note: The schedule is tentative and mainly depends on the timely arrival of parts

# 4. Ethics and Safety

### 4.1 Ethical Concerns

Since we will be tracking the location data of the user, it could be a possible violation of IEEE [15] and ACM [16] privacy standards. Additionally, we found out that for using Bluetooth Low Energy in our Android application, we need to have "ACCESS\_COARSE\_LOCATION" permission enabled by the user [17]. Since there is no workaround for this permission and we need the users' location for creating a heat map, we will make sure that the user identity is not linked to the location data recorded by our application and sent to the server. Firstly, we only start using the user's GPS location after appropriate in-app permissions are given. To ensure user privacy, we will log the location data but keep the user anonymous on our map. Our app will only associate pollutant data to the user's location and no trace of the user's identity will be recorded. We will do this by only sending the rounded down GPS coordinates of the user in case of contamination detection. This way, even if an IP address is associated with a POST call to the server, the exact location of any IP will be impossible to determine.

### 4.2 Safety Concerns

The biggest safety concern during the development of our bands lies in testing the bands for the detection of harmful levels of gasses. To test carbon dioxide and carbon monoxide levels we plan on positioning the sensor at different distances from a lit flame (using a candle or bunsen burner). To ensure safety while doing these tests, we will only work in a well-ventilated laboratory with a fire extinguisher. However, for testing propane detection we plan to purchase a propane tank. This is a safety issue as propane is flammable. Hence we will be testing with the tank only outdoors and ensure proper storage of the tank when we are not testing our project as per OSHA's standard 1910.253(b)(2)(ii) for flammable gas storage [18].

Since we are making a wearable band, we also need to make sure that all the circuitry is well insulated. We will create proper housing for the PCB and batteries to ensure that no wires or circuitry is exposed. To create this enclosure we will make use of the machine shop or 3D print a suitable structure for our circuitry.

### References

- 1. "How Is Air Quality Measured?" NOAA SciJinks All About Weather, https://scijinks.gov/air-quality/. Accessed 7 Feb. 2022.
- "Some Google Street View Cars Now Track Pollution Levels | Colorado Public Radio." Colorado Public Radio, Colorado Public Radio, 30 July 2015, https://www.cpr.org/2015/07/30/some-google-street-view-cars-now-track-pollution-levels /.
- "How Cities Are Using the Internet of Things to Map Air Quality." Data-Smart City Solutions, Harvard, https://datasmart.ash.harvard.edu/news/article/how-cities-are-using-the-internet-of-things -to-map-air-quality-1025. Accessed 7 Feb. 2022.
- "Carbon Dioxide Health Hazard Information Sheet ." FSIS USDA, USDA, https://www.fsis.usda.gov/sites/default/files/media\_file/2020-08/Carbon-Dioxide.pdf. Accessed 8 Feb. 2022
- 5. "What Are the Carbon Monoxide Levels That Will Sound the Alarm?" Kidde, 19 Aug. 2019, https://www.kidde.com/home-safety/en/us/support/help-center/browse-articles/articles/w hat\_are\_the\_carbon\_monoxide\_levels\_that\_will\_sound\_the\_alarm\_.html.
- "Proximity to Roads, NO2, Other Air Pollutants and Their Mixtures Review of Evidence on Health Aspects of Air Pollution – REVIHAAP Project - NCBI Bookshelf." National Center for Biotechnology Information, https://www.ncbi.nlm.nih.gov/books/NBK361807/. Accessed 9 Feb. 2022.
- "Info Windows | Maps SDK for Android | Google Developers." Google Developers, https://developers.google.com/maps/documentation/android-sdk/infowindows. Accessed 24 Feb. 2022.
- 8. "LMR36015 4.2-V to 60-V, 1.5-A Ultra-Small Synchronous Step-Down Converter." Texas Instrument, https://www.ti.com/lit/gpn/lmr36015. Accessed 24 Feb. 2022.
- 9. "MQ-2 Semiconductor Sensor for Combustible Gas ." Sparkfun, https://cdn.sparkfun.com/assets/3/b/0/6/d/MQ-2.pdf. Accessed 9 Feb. 2022.
- "MQ-9 Semiconductor Sensor for CO/Combustible Gas." Sparkfun, https://cdn.sparkfun.com/assets/d/f/5/e/2/MQ-9B\_Ver1.4\_\_\_Manual.pdf. Accessed 9 Feb. 2022.
- "Sensirion Gas Sensor SGP30 Datasheet". Adafruit, https://cdn-learn.adafruit.com/assets/assets/000/050/058/original/Sensirion\_Gas\_Sensors \_SGP30\_Datasheet\_EN.pdf. Accessed 9 Feb. 2022.

12."ESP 32 Series Datasheet." Digikey,

https://www.digikey.com/htmldatasheets/production/2845213/0/0/1/esp32-datasheet.html ?utm\_adgroup=xGeneral&utm\_source=google&utm\_medium=cpc&utm\_campaign=Dyn amic%20Search\_EN\_Product&utm\_term=&utm\_content=xGeneral&gclid=CjwKCAiA6 Y2QBhAtEiwAGHybPRh4PBaR9pZXi6. Accessed 9 Feb. 2022.

- 13. "Weather in Champaign." Champion Traveler, https://championtraveler.com/dates/best-time-to-visit-champaign-il-us/. Accessed 10 Feb. 2022.
- 14. "Average Electrical Engineer Internship Salary 2022: Hourly and Annual Salaries." Zippia - Find Jobs, Salaries, Companies, Resume Help, Career Paths and More, 18 May 2020, https://www.zippia.com/electrical-engineer-internship-jobs/salary/.
- 15. "IEEE IEEE Code of Ethics." IEEE The World's Largest Technical Professional Organization Dedicated to Advancing Technology for the Benefit of Humanity., https://www.ieee.org/about/corporate/governance/p7-8.html. Accessed 9 Feb. 2022.
- 16. "Code of Ethics." Association for Computing Machinery, https://www.acm.org/code-of-ethics. Accessed 9 Feb. 2022.
- 17. "Access to hardware identifier." Android 6.0 Changes, https://developer.android.com/about/versions/marshmallow/android-6.0-changes#behavio r-hardware-id. Accessed 24 Feb. 2022.
- "Oxygen-Fuel Gas Welding and Cutting. | Occupational Safety and Health Administration." Home | Occupational Safety and Health Administration, https://www.osha.gov/laws-regs/regulations/standardnumber/1910/1910.253. Accessed 24 Feb. 2022.